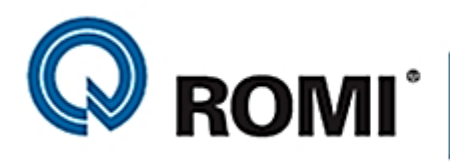

ROMI<sup>\*</sup> | ROMI SERVICE<br>SERVIÇOS DE APOIO AO CLIENTE

## **POLÍTICA DE USO DO PORTAL OVP - V2.0**

Esta Política de Uso do Portal OVP ("Política") tem por objetivo estabelecer os termos e condições aplicáveis ao uso do portal para compra de peças de reposição.

## **1. Definições**

**Cliente:** pessoa física ou jurídica que compra peças de reposição, denominados no sistema como Usuário Responsável ou Usuário Autorizado.

**Usuário Responsável:** é o Cliente, que contém no nome do usuário os 2 últimos dígitos identificados como A0, podendo acessar todos os orçamentos realizados pelos usuários da sua empresa.

Tem como principal função controlar o cadastro dos demais usuários de sua empresa que terão acesso ao portal OVP.

O Usuário Responsável poderá fazer sua própria substituição no sistema ou, deverá solicitar ao Setor de Venda de Peças o cancelamento e efetuar novo cadastro de Usuário Responsável.

**Usuário Autorizado:** é o Cliente que contêm no nome do usuário cadastrado os 2 últimos dígitos identificados de A1 até A9 e que possui permissão, dada pelo Usuário Responsável, para uso do portal OVP.

**ROMI:** é a Indústrias Romi S.A. ou qualquer uma das suas filiais que apareça na Nota Fiscal, domiciliadas no endereço indicado.

#### **2. Propósito**

O Portal OVP é a ferramenta disponibilizada pela ROMI, que visa tornar o processo de compra de peças de reposição mais ágil e eficiente.

# **3. Aplicação**

A presente política e as condições gerais de venda são aplicáveis a toda e qualquer compra, podendo ser alteradas a qualquer tempo.

#### **4. Cadastramento**

Para que o acesso ao Portal seja permitido, o Cliente deve estar previamente cadastrado no banco de dados de Clientes da ROMI.

Constatado o cadastro do Cliente no banco de dados, este elegerá o Usuário Responsável e os Usuários Autorizados que poderão realizar a compra de peças de reposição através do portal.

O Cliente será responsável por todas as informações fornecidas no Portal, assumindo desde já como firmes e verdadeiros os dados inseridos no sistema.

O Cliente, através do Usuário Responsável, poderá determinar o valor limite de compra de cada usuário autorizado.

A ROMI reserva-se no direito de não ativar o cadastro para compra via portal caso as informações indicadas não forem compatíveis com as informações do banco de dados de Clientes ou outros motivos derivados da análise de aprovação.

## **5. Senha**

A senha é a garantia da individualidade, da confiabilidade e da integridade das informações disponibilizadas pelo Cliente no Portal.

**Usuário Responsável/Usuário Autorizado:** em caso de esquecimento do nome do usuário ou senha, usar o link Assistência de Login.

é de exclusiva responsabilidade do Cliente o sigilo da senha, dessa forma, não caberá à ROMI quaisquer responsabilidades por eventuais danos decorrentes do uso indevido da senha por seus usuários, ainda, que por terceiros.

#### **6. Aceitação**

Uma vez cadastrado no banco de dados, o cliente o seu Usuário Responsável e os Usuários Autorizados, estarão habilitados para realizar compras de peças de reposição via Portal OVP.

#### **7. Uso das informações**

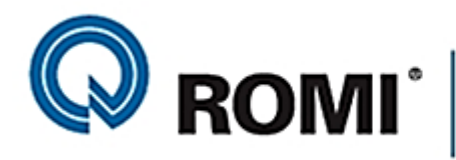

# **ROMI** SERVIÇOS DE APOIO AO CLIENTE

As informações somente serão utilizadas para permitir o fornecimento de peças através do Portal OVP.

## **8. Confidencialidade**

As informações disponibilizadas no Portal são confidenciais, portanto, não poderão ser reveladas a terceiro, sem prévia e expressa autorização da ROMI, salvo ordem administrativa ou judicial.

#### **9. Acompanhamento da compra**

O Cliente poderá acompanhar as compras realizadas e o status em que se encontram, sendo estes:

- Aguardando Pagamento;
- Pedido Aprovado;
- Em processo de atendimento;
- Aguardando coleta para faturamento;
- Despacho.

#### **10. Monitoramento**

A ROMI monitorará o Portal, a fim de garantir o seu uso adequado e seguro, se necessário, irá negar ou interromper o acesso de qualquer Cliente, a qualquer tempo.

## **SISTEMA DE COMPRA DE PEÇAS DE REPOSIÇÃO**

Com o objetivo de inovar e melhorar o atendimento dos clientes Romi, disponibilizamos a nova versão do Sistema de Compra de Peças de Reposição que, além das funcionalidades existentes, apresenta as seguintes melhorias:

- Páginas contínuas com barra indicadora das etapas do processo de orçamento e ordem de compra;
- O sistema informa o novo código Romi para peças modificadas;
- O cadastro como cliente Romi pode ser solicitado no próprio sistema;
- A identificação do código Romi das peças pode ser solicitada no próprio sistema;
- Ordens com entrega via Sedex terão o valor do frete rateado no(s) item(s), conforme decreto 7212/2010 - RIPI/2010 - art.190 inc II, parágrafo 1.

# **INSTRUÇÕES BÁSICAS PARA ORÇAMENTO E COMPRA DE PEÇAS**

Acesse o site [www.romi.com](http://www.romi.com/) > peças e serviços e a direita do item Peças de Reposição opte por:

**Orçamento/Compra On-line**: o usuário responsável, no primeiro acesso, deverá clicar no botão **NOVO** e informar o CNPJ ou CPF e seu e-mail. Em seguida o nosso sistema enviará ao e-mail informado o link para complementar o cadastro e definir a sua própria senha. Na sequência novo e-mail será enviado com o nome do usuário no seguinte formato: CLI + CNPJ ou CPF + A0 (que é sequência do usuário responsável).

Concluído este processo o usuário responsável terá duas opções:

Cadastro: cadastrar os demais usuários autorizados que terão sequência de A1 a A9.

**Compra de Peças**: acessar a página [\(https://fornecedores.romi.com\)](https://fornecedores.romi.com/) optar em **Home**  ou **Orçamento/Ordem**.

Optando por **Orçamento/Ordem** terá a opção **Realizar**  que exibe a barra indicadora dos status de: Seleção, Tipo de Entrega, Tipo de Transporte e Forma de Pagamento que, à medida que avançam, são atualizadas.

No status **Seleção** digite o código Romi da peça desejada e pressione o ícone "carrinho de compras". Neste momento é permitido alterar a quantidade, incluir ou excluir itens e caso necessário solicite a identificação do código Romi da peça preenchendo as informações necessárias que a nossa equipe retornará com o código identificado. Concluída esta fase clique no botão **Avançar.**

No **Tipo de Entrega** opte pela Entrega Total ou Entrega Parcial e clique no botão **Avançar**.

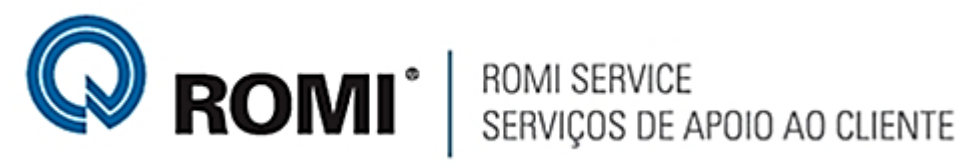

Na última etapa escolha a **Forma de Pagamento** e conclua pressionando o botão **Finalizar Compra**.

Na página **Orçamento/Ordem** há também a opção de **Acompanhar**. Colocando o cursor sobre o número do orçamento é possível optar pelo ícone **Acompanhar Status** que exibe em que fase está o pedido ou pelo ícone **Informações do Pedido** que mostra detalhes da sua ordem de compra**.**